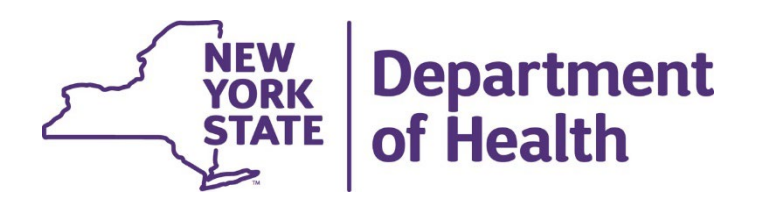

# **Using the New York State Medicaid Enteral Prior Authorization Portal**

**Performing a Prior Authorization Inquiry**

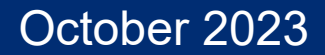

### **Perform a Prior Authorization Inquiry**

• Click on Perform an Authorization **Inquiry** 

George, welcome to the Enteral Authorization portal. **Request a Prior** Authorization **Cancel a Prior** Authorization Perform an Authorization **Inquiry Medicaid Enteral Formula** 

**Coverage Criteria** 

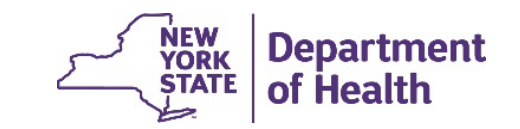

2

### **Perform an Authorization Inquiry - Prescriber**

- Enter the Medicaid member's client identification number
- Click Continue
- Message received indicating the total number of calories authorized
- Click Continue

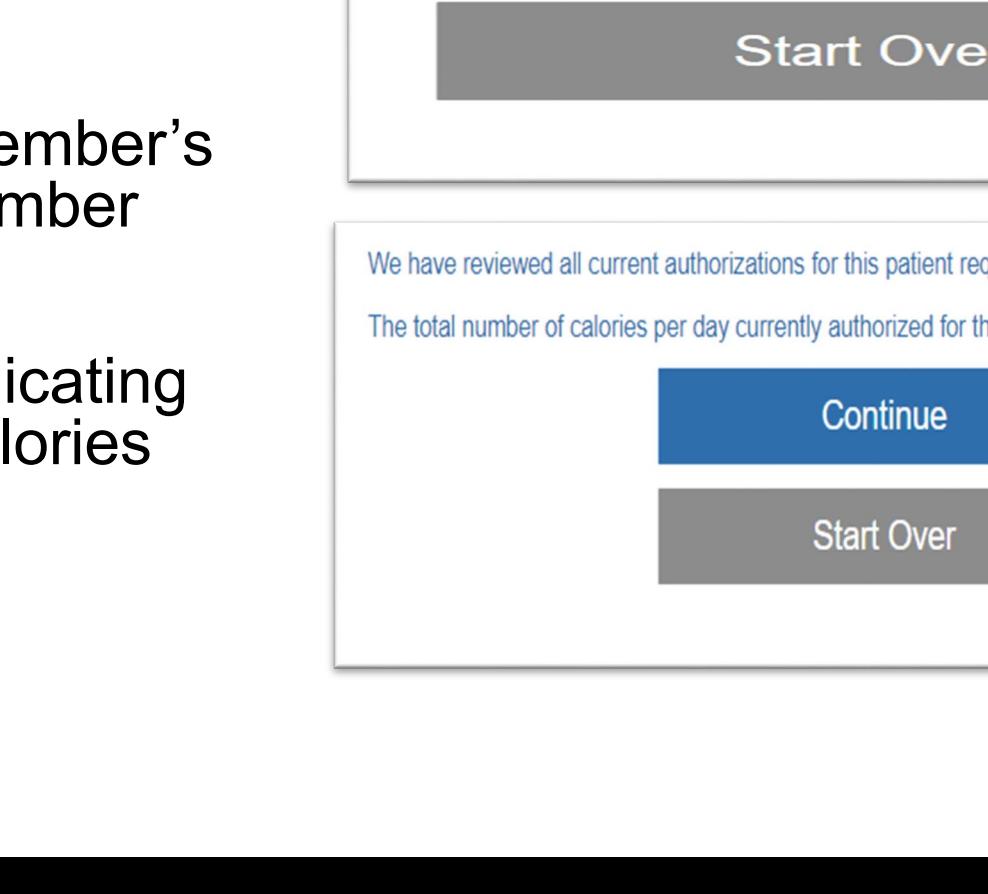

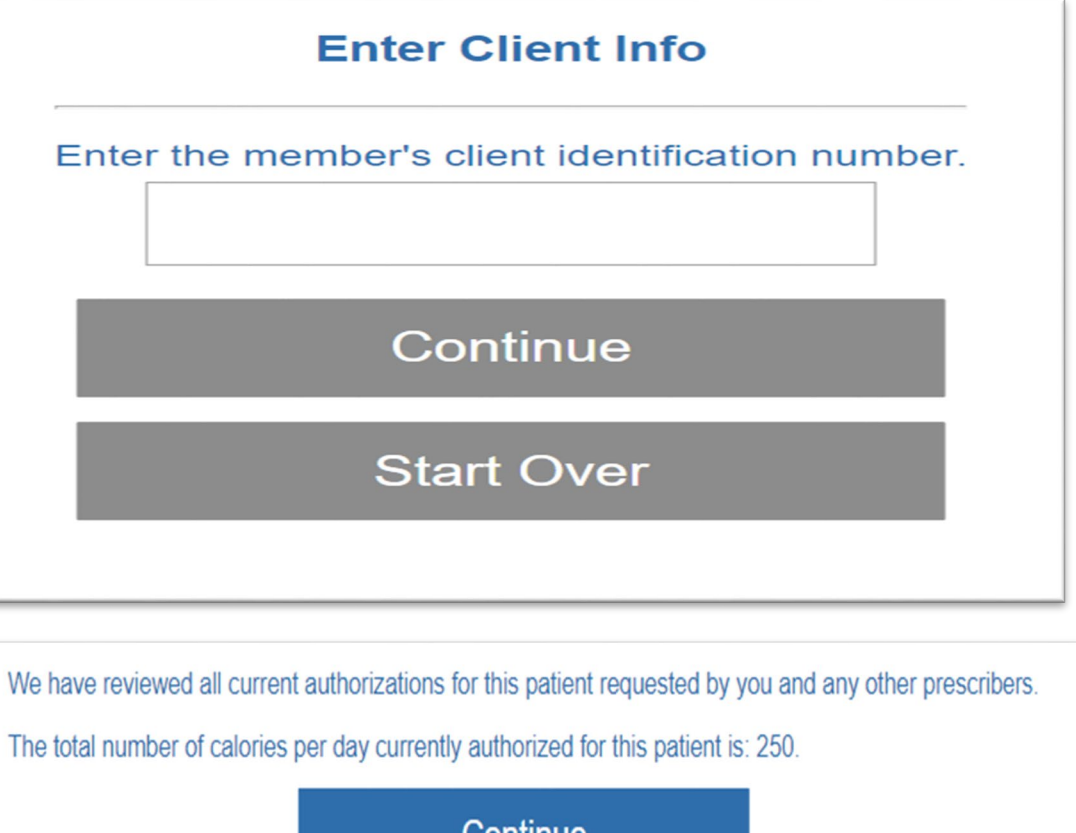

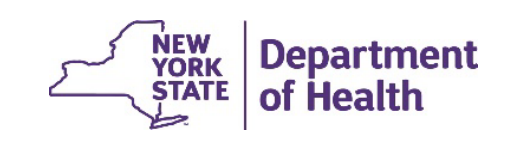

#### **Perform an Authorization Inquiry - Prescriber**

- Message provides Prior Authorizations requested by your NPI
- Status of those prior authorizations
- Earliest time the formula can be reauthorized

You have requested the following authorizations for this member: PA Number 12035200808 for 1 refills for 250 calories per day and was requested by you on 2/6/2023. This prior authorization has not yet been completed by a pharmacy or DME provider. The earliest that this formula can be reauthorized is: 3/28/2023

> Perform an inquiry on a different member

> > **Start Over**

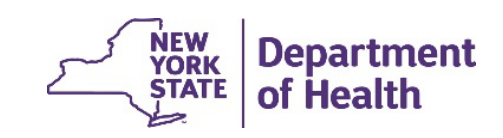

4

# **RECORDING AND MATERIALS**

A recording of the webinar and related materials are available at:

eMedny.org/ProviderManuals/DME/index.aspx

*Contact Us*: [OHIPMEDPA@health.ny.gov](mailto:OHIPMEDPA@health.ny.gov)

or 800-342-3005 (Option 1)

Live Support is available Monday – Friday 8:30am to 4:45pm

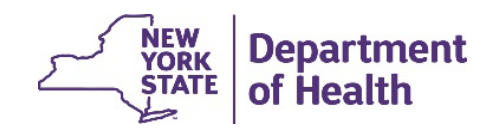